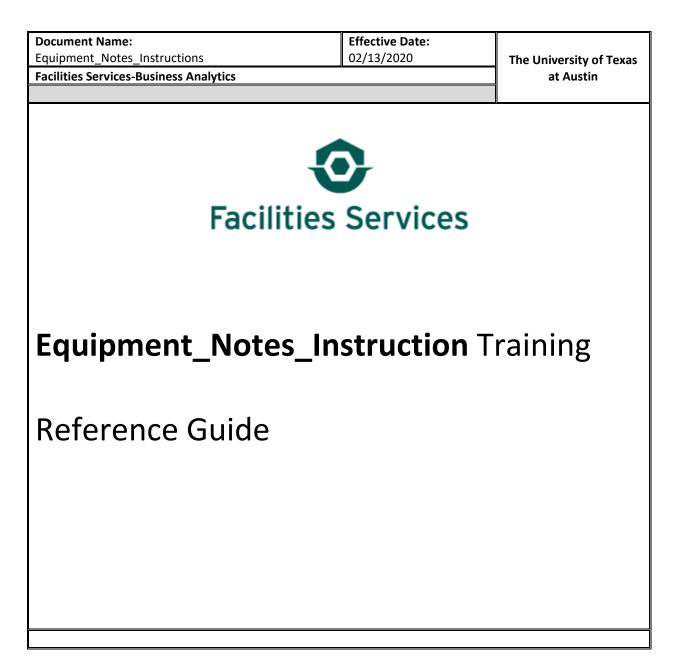

# Table of Contents

| 1. | Obje                      | ective                                           |  |  |  |  |  |
|----|---------------------------|--------------------------------------------------|--|--|--|--|--|
| 2. | FAMIS Navigation Overview |                                                  |  |  |  |  |  |
| 3. | Equi                      | pment Form8                                      |  |  |  |  |  |
|    | A.                        | Launch the Equipment Form                        |  |  |  |  |  |
|    | В.                        | Enter Query Mode8                                |  |  |  |  |  |
|    | C.                        | Execute Query Mode9                              |  |  |  |  |  |
|    | D.                        | Launch EQ# Notes and Review Service History10    |  |  |  |  |  |
|    | E.                        | Enter New Service History Notes for EQ# Record11 |  |  |  |  |  |
|    | F.                        | Launch EQ# Work Order History14                  |  |  |  |  |  |
| 4. | Wor                       | k Orders16                                       |  |  |  |  |  |
|    | Α.                        | Main TAB16                                       |  |  |  |  |  |
|    | В.                        | Tasks TAB16                                      |  |  |  |  |  |
| 5. | Арр                       | endix17                                          |  |  |  |  |  |
| 6. | Que                       | stions19                                         |  |  |  |  |  |

## 1. Objective

This document is designed to guide users through equipment notes into FAMIS. This training is not comprehensive, but focused on the basic equipment note entry within FAMIS. You will learn how to:

- Launch FAMIS
- Query Equipment
- Review/Add equipment notes service history notes
- Review WO History
- Review WO Task List
- Distinguish between Equipment notes and Work Order notes

## 2. FAMIS Navigation Overview

A. Access FAMIS – Follow these 3 simple steps to access FAMIS

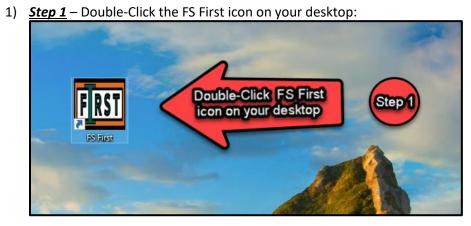

2) <u>Step 2</u> – Enter your UT EID and password:

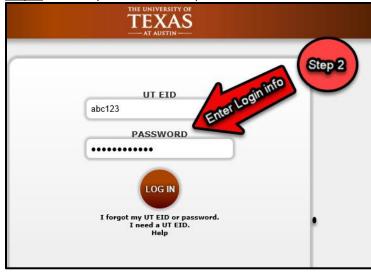

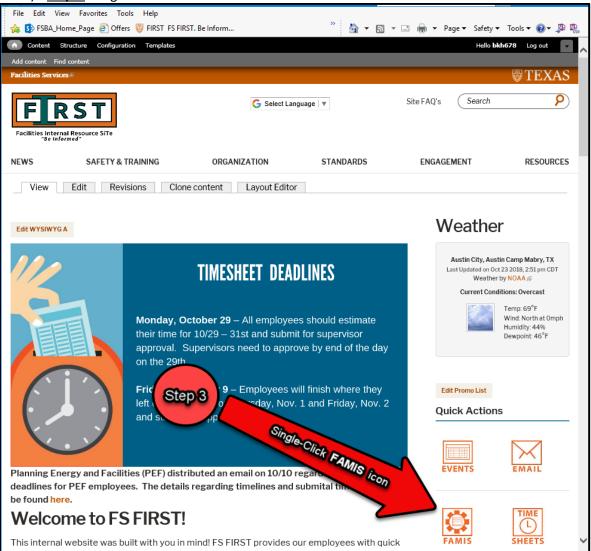

3) <u>Step 2</u> -Single-Click the FAMIS icon

 <u>Step 3</u> - Now Single-Click the FAMIS icon, upon landing on the WORQS wiki site: https://wikis.utexas.edu/display/WORQS/FAMIS

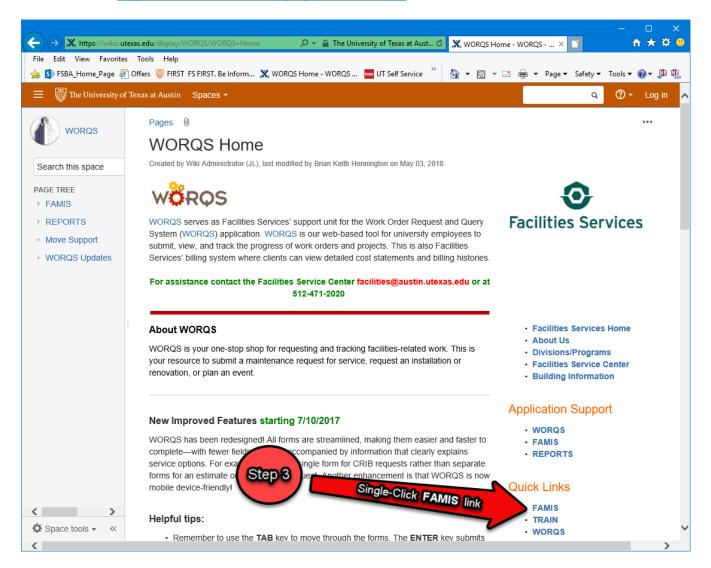

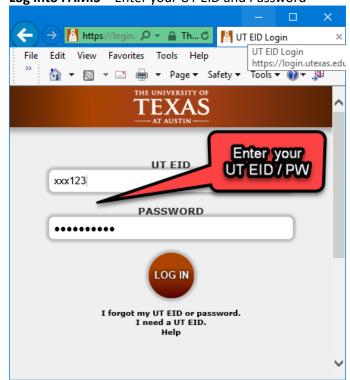

B. Log into FAMIS – Enter your UT EID and Password

C. Main Screen Example - this is the default home screen after log in.

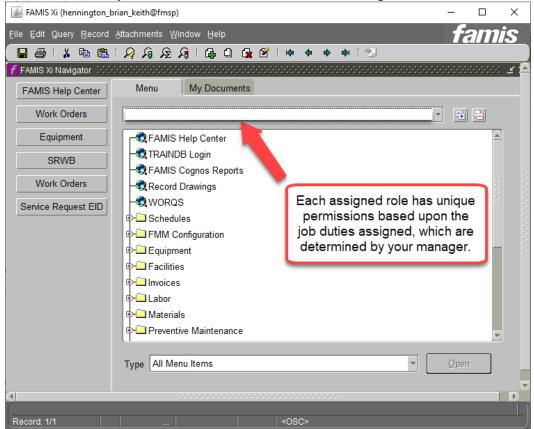

| D. | <b>Equipment and Worl</b> | <b>Order Forms in FAMIS</b> | - are used to review | the desired information. |
|----|---------------------------|-----------------------------|----------------------|--------------------------|
|----|---------------------------|-----------------------------|----------------------|--------------------------|

| 🛃 FAMIS Xi (hennington_brian_keith@fmsp)                                                                                                    | - 🗆 ×                                                                                                    |
|----------------------------------------------------------------------------------------------------|----------------------------------------------------------------------------------------------------|
| Eile Edit Query Record Attachments Window Help                                                                                                    | <b>famis</b>                                                                                                    |
| ቀ 🔶 🖬 🛍 🖬 🔍 🔍 🔍 🔍 🔍 ال                                                                                                    | <b>₽</b> [ 🗐                                                                                                    |
| FAMIS Xi Navigator       Second Second |                                                                                                    |
| Equipment       - Service Request Work Bench         Preventive Maintenance         Equipment         Equipment         Equipment         Equipment         Work Orders         Service Requests                                                                                                    | 2<br>Launch the Equipment<br>or Work Order Form<br>with a <b>Single-Click</b> to<br>access and review the<br>desired information. |
| Single-Click the plus<br>sign to expand either<br>the Equipment or<br>Work Order folders.<br>Type All Menu Items                                                                                                    | ▼pen                                                                                                    |
| Record: 1/1 <0SC>                                                                                                    |                                                                                                    |

## 3. Equipment Form

A. Launch the Equipment Form

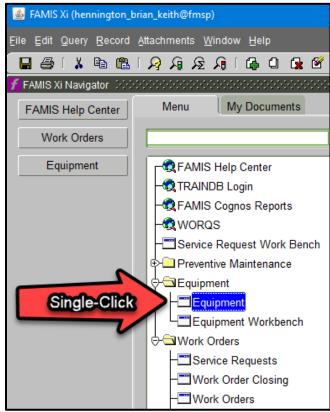

B. Enter Query Mode

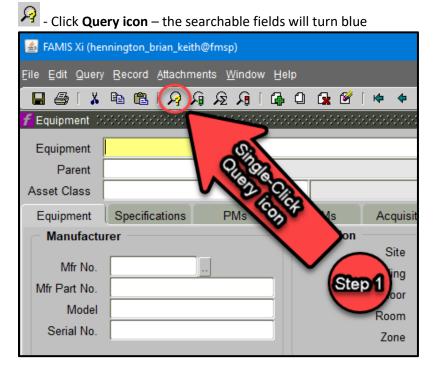

### C. Execute Query Mode

The blue fields allow multiple search criteria to be entered. **NOTE**: Detailed and specific criteria helps return more unique records.

| FAMIS Xi (hennington_brian_keith@fmsp)                                 |                                        | - 0                                   |
|------------------------------------------------------------------------|----------------------------------------|---------------------------------------|
| ile <u>E</u> dit Query <u>R</u> ecord <u>A</u> ttachments <u>Win</u> e | Single-Click to Step 3                 | <b>tamis</b>                          |
|                                                                        |                                        |                                       |
| Equipment Schebbbbbbbbbbbbbbbbbbbbbbbbbbbbbbbbbbbb                     |                                        |                                       |
| Equipment EQ053742                                                     | -                                      |                                       |
| Parent                                                                 |                                        |                                       |
| Asset Class                                                            | OMs Acquisition Readings               |                                       |
| Equipment Specifications PM                                            | CMB Acquisition Readings               | s Alias                               |
| Manufacturer                                                           | Site                                   | Accounts                              |
| Mfr No.                                                                | Step 2)ing                             | WO History                            |
| Mfr Part No.                                                           | Floor                                  | Vehicle Details                       |
| Model                                                                  | Room                                   | Dates                                 |
| Serial No.                                                             | Zone                                   |                                       |
|                                                                        |                                        | Audit                                 |
| Description                                                            | General Information<br>Assessment Date | Attributes                            |
| Keyword                                                                | Service Guide                          | Lifecycle                             |
| Type .                                                                 | Status / Condition                     |                                       |
| Asset No.                                                              | Rental Type                            |                                       |
| Equip Group                                                            | Rental / Mileage Rate                  |                                       |
| PM Group                                                               | Replacement Cost                       | · · · · · · · · · · · · · · · · · · · |
| Criticality                                                            | Overall Rating                         |                                       |
|                                                                        |                                        |                                       |

2. The **EQ053742** query returns the following data results.

| 🍝 FAMIS Xi (her                         | 💰 FAMIS Xi (hennington_brian_keith@fmsp) — 🗆 🗙 |                                         |                            |  |  |  |  |  |  |
|-----------------------------------------|------------------------------------------------|-----------------------------------------|----------------------------|--|--|--|--|--|--|
| <u>F</u> ile <u>E</u> dit <u>Q</u> uery | Record Attachments Window                      | / Help                                  | famis <sup>.</sup>         |  |  |  |  |  |  |
| 🔲 🖨 i 🗴                                 | । 🤉 🤉 🔍 🔊 🖻                                    | 🕼 🛈 🕵 😤 🗽 🔶 🌩 🏟 [ 😏                     |                            |  |  |  |  |  |  |
| 🜈 Equipment 🔅                           |                                                | *************************************** | 2000000000000000000000 🗹 🗙 |  |  |  |  |  |  |
| Equipment                               | EQ053742 FUMEH                                 | ID CHH: PHR-04-026 RM 4.210             |                            |  |  |  |  |  |  |
| Parent                                  |                                                |                                         |                            |  |  |  |  |  |  |
| Asset Class                             |                                                |                                         | ··                         |  |  |  |  |  |  |
| Equipment                               | Specifications PMs                             | BOMs Acquisition Readings               | Alias                      |  |  |  |  |  |  |
| Manufactu                               | rer                                            | Location Site UTM                       | Accounts                   |  |  |  |  |  |  |
| Mfr No.                                 |                                                | Building 0465                           | WO History                 |  |  |  |  |  |  |
| Mfr Part No.                            |                                                | Floor 04                                | Vehicle Details            |  |  |  |  |  |  |
| Model                                   |                                                | Room 4.210                              | Dates                      |  |  |  |  |  |  |
| Serial No.                              |                                                | Zone 1                                  |                            |  |  |  |  |  |  |
|                                         |                                                |                                         | Audit                      |  |  |  |  |  |  |
| - Description                           | 1                                              | General Information Assessment Date     | Attributes                 |  |  |  |  |  |  |
| Keywor                                  | FUMEHDCHH                                      | Service Guide                           | Lifecycle                  |  |  |  |  |  |  |
| Тур                                     | EQUIP INST                                     | Status / Condition ON-LINE /            |                            |  |  |  |  |  |  |
| Asset No                                |                                                | Rental Type                             |                            |  |  |  |  |  |  |
| Equip Grou                              | EQUIPMENT                                      |                                         |                            |  |  |  |  |  |  |
| PM Grou                                 | ۰ <u>ــــــــــــــــــــــــــــــــــــ</u>  | Replacement Cost                        |                            |  |  |  |  |  |  |
| Criticalit                              | y 1                                            | Overall Rating                          |                            |  |  |  |  |  |  |
|                                         |                                                |                                         |                            |  |  |  |  |  |  |
| Enter a unique n                        | umber to identify this equipment               |                                         |                            |  |  |  |  |  |  |
| Record: 1/1                             |                                                | <0SC>                                   |                            |  |  |  |  |  |  |

- D. Launch EQ# Notes and Review Service History
  - 1. The **Notes** icon launches the **Equipment Attachments Form** which allows access to the service history records of the EQ#

| 🔹 FAMIS Xi (hennington_brian_keith@fmsp) |                                  |                               |                |           |       |         |   |  |  |
|------------------------------------------|----------------------------------|-------------------------------|----------------|-----------|-------|---------|---|--|--|
| Eile Edit Query                          | / <u>R</u> ecord <u>A</u> ttachn | nents <u>W</u> indow <u>F</u> | Single         | Click     |       |         |   |  |  |
| Single-Click                             |                                  |                               |                |           |       |         |   |  |  |
| f Equipment 🔆                            |                                  | 000000000000                  | ********       | 7/        |       |         |   |  |  |
| Equipment                                | EQ053742                         | FUMEHD (                      | CHH: PHR-04-02 | 6 RM 4.21 | 0     |         |   |  |  |
| Parent                                   |                                  |                               |                |           |       |         |   |  |  |
| Asset Class                              |                                  |                               |                |           |       |         |   |  |  |
| Equipment                                | Specifications                   | PMs                           | BOMs           | Acquisi   | ition | Reading | s |  |  |
| Manufactu                                | ırer                             |                               | Location       |           |       |         |   |  |  |
|                                          |                                  |                               |                | Site      | UTM   |         |   |  |  |
| Mfr No.                                  |                                  |                               |                | Building  | 0465  |         |   |  |  |
| Mfr Part No.                             |                                  |                               |                | Floor     | 04    |         |   |  |  |
| Model                                    |                                  |                               |                | Room      | 4.210 |         |   |  |  |
| Serial No.                               |                                  |                               |                | Zone      | 1     |         |   |  |  |

2. The **Equipment Attachments Form** displays the service history records of the EQ#. Within the Text comment box, the "Service History" notes are displayed for review.

**NOTE**: Multiple "Titles" may be listed and each could contain a variety of information based upon the type of equipment.

| <u>F</u> ile <u>E</u> dit <u>Q</u> uery <u>R</u> ecord <u>A</u> ttachmer | nts Window Help                                                                                                    |
|--------------------------------------------------------------------------|----------------------------------------------------------------------------------------------------|
| 🔒 🗸 🖪 🛍 I 🗛 🦕                                                            | ∑                                                                                                    |
| <b>f</b> Equipment                                                       | X E                                                                                                    |
| Equipment EQ053742                                                       | FUMEHD CHH MRR-04-026 RM 4.210                                                                                                    |
| Parent                                                                   |                                                                                                    |
| Asset Class                                                              | $\mathbb{Z}$ Equipment Attachments - EQ053742 000000000000000000000000000000000000                                                               |
| Equipment Specifications                                                 | Notes Documents Mail Mr                                                                                                    |
| Manufacturer                                                             | Notes         Documents         Mail         M           Title         Select the appropriate "Title"         300 million (100 million)          |
| Mfr No.                                                                  | BACKFLOW / PLUMBER O NOTE: If more than one life is instead                                                                                      |
| Mfr Part No.                                                             | Title BACKFLOW / PLUMBER P NOTE: If more than one Title is listed, SERVICE HISTORY each Title can contain different service history information. |
| Model                                                                    | SERVICE HISTORY each Title can contain automation.                                                                                               |
| Serial No.                                                               |                                                                                                    |
| Description                                                              |                                                                                                    |
| Keyword FUMEHDCHH                                                        |                                                                                                    |
| Type EQUIP INST                                                          |                                                                                                    |
| Asset No.                                                                | Text Review EQ "Service History"                                                                                                    |
| Equip Group EQUIPMENT                                                    |                                                                                                    |
| PM Group                                                                 | 3/9/18: 15078 - INSPECTED NOTE: Use the scion if available                                                                                       |
| Criticality 1                                                            | A/3/17: 14830 & 15078 - INSPECTED<br>3/9/18: 15078 - INSPECTED<br>10/23/18: 15078 - INSPECTED<br>additional information if available             |
|                                                                          |                                                                                                    |
| u <u></u>                                                                | New View                                                                                                    |

- E. Enter New Service History Notes for EQ# Record
  - 1. Click the **New...** button to enter a new Note

| 2 | Equipm                   | ent Attachments               | - EQ053742 |          |         |      |        | x sees   |
|---|--------------------------|-------------------------------|------------|----------|---------|------|--------|----------|
|   | Notes                    | Documents                     | Mail       | Meridian | Options |      |        |          |
|   | Title                    |                               |            |          |         |      | Source |          |
|   | SERVI                    | CE HISTORY                    |            |          |         | <br> | EQUIP  |          |
|   |                          |                               |            |          |         | <br> |        | -        |
|   |                          |                               |            |          |         |      |        |          |
|   |                          |                               |            |          |         | <br> |        | - 2      |
|   |                          |                               |            |          |         |      |        |          |
|   |                          |                               |            |          |         |      |        |          |
|   | Text                     |                               | clickon    |          |         |      |        |          |
|   | 4/3/17: 1/<br>3/9/18: 1/ | 4830                          | e putte    |          |         |      |        | <b>A</b> |
|   | 10/23/18                 | 4830 150<br>5078 60<br>150 60 | ST /       |          |         |      |        |          |
|   |                          |                               | 5          |          |         |      |        |          |
|   | Nev                      | v                             | View       |          |         |      |        |          |
|   |                          |                               | <0SC       |          |         |      |        | )        |

#### 2. Click the LOV (List Of Values) button

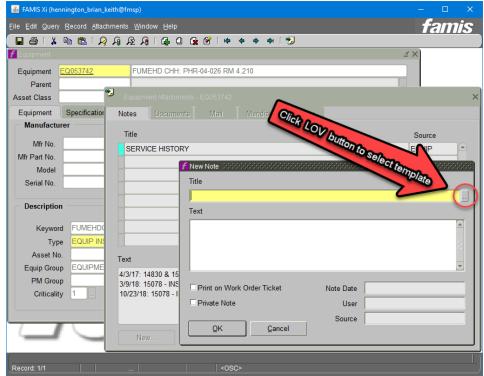

| 3. Se              | lect appropri   | iate Title | templa     | ate, then click <b>OK</b>                              |                                         |               |               |
|--------------------|-----------------|------------|------------|--------------------------------------------------------|-----------------------------------------|---------------|---------------|
| <b>f</b> Equipment |                 |            |            |                                                        | ≚ ×                                     |               |               |
| Equipment          | <u>EQ053742</u> | FUMEHD CH  | IH: PHR-04 | I-026 RM 4.210                                         |                                         |               |               |
| Parent             |                 | ≫,         | _          |                                                        |                                         |               |               |
| Asset Class        |                 | Equipmer   |            |                                                        |                                         |               | ×             |
| Equipment          | Specifications  | Notes      | Document   | s Mail Meridian Options                                |                                         |               |               |
| - Manufactu        | rer             | Title      |            |                                                        |                                         | Source        |               |
| Mfr No.            |                 |            | E HISTOR   | 4                                                      |                                         | EQUIP         |               |
| Mfr Part No.       |                 |            | New Note   |                                                        |                                         |               | -             |
| Model              |                 | l i î      | Title      |                                                        |                                         |               | -             |
| Serial No.         |                 |            |            |                                                        |                                         |               |               |
| Description        | ı ———           |            | Text       |                                                        |                                         |               | -             |
| Keyword            | FUMEHDCHH       |            |            | Standard Notes (COCOCOCOCOCOCOCOCOCOCOCOCOCOCOCOCOCOCO | 000000000000000000000000000000000000000 |               | ~~~~~×        |
| Туре               | EQUIP INST      |            |            | Title                                                  | Print<br>Private Date                   | COD           | User 🔥        |
| Asset No           |                 | Text       |            | ADVANCED NOTIFICATION REQUIRED                         | N AVER COS                              | Hesi          | ACK_DARNELL   |
| Equip Group        | EQUIPMENT       | 4/3/17: 1  |            | RPDEP-TASK                                             | ato Selo                                | NOK" JPN      | HENNINGTON BR |
| PM Group           | ·               | 3/9/18: 1  | Print      | SERVICE HISTORY                                        | Scrolto Seing<br>Prevencia              | 1 7:15AN      | MACK DARNELL  |
| Criticality        | / 1             | 10/23/18:  | Privat     | DESIGN MANAGER COMMENTS                                | Prethen                                 | , 2018 2:59PN | RAMIREZ_ORLAN |
|                    |                 |            |            | RETIREMENT JUSTIFICATION                               |                                         | 2010 1.251 10 | WALKER_MICHAE |
| 2                  |                 |            | 4          | BACKFLOW / PLUMBER COMMENTS                            | N Y THU DEC 6, 2                        |               |               |
|                    |                 | Nev        |            | COMMENTS & OBSERVATIONS                                | N Y MON DEC 10                          | , 2018 2:36PM |               |
|                    | (               |            |            | View OK                                                | Cancel                                  |               | V             |
|                    |                 |            |            |                                                        |                                         |               |               |

4. Enter New Note within the Textbox, ensure the "Print on Work Order Ticket" box is checked, then Click **OK.** Close all windows when finished.

| Eile Edit Query R                            | Record Attachment                                            | s <u>W</u> indow <u>H</u> | elp            |                        |                 |                  |                |    |
|----------------------------------------------|--------------------------------------------------------------|---------------------------|----------------|------------------------|-----------------|------------------|----------------|----|
| 🖬 🖨 🛛 👗 🖻                                    | R R   🕮 🖻                                                    | 🔉 🔎 🛛 🕄                   | ) 🛈 😭 🗹        | <b>(4) (4) (4) (4)</b> | 95              |                  |                |    |
| <b>f</b> Equipment                           |                                                              |                           |                |                        |                 | <u> </u>         | ×              |    |
| Equipment EQ                                 | <u>2053742</u>                                               | FUMEHD C                  | CHH: PHR-04-02 | 26 RM 4.210            |                 |                  |                |    |
| Asset Class                                  |                                                              | 划 Equipmo                 |                |                        |                 |                  |                | ×  |
| Equipment                                    | Specifications                                               | Notes                     | Documents      | Mail Mer               | idian 🗍 Options |                  |                |    |
| Manuf                                        | EnterNotes the<br>Besure the op<br>Ticker box is<br>FUMEHDCP | Title                     |                |                        |                 |                  | Source         |    |
| Mfr                                          | P Votes u                                                    | SERVI                     | CE HISTORY     |                        |                 |                  | EQUIP          |    |
| Moo                                          | Tic SUTO C                                                   | an clico                  | \ _            | New Note               |                 |                  |                | _  |
| Serial No.                                   | Ker bo w                                                     | CARO,                     | <b>a</b>       | Title                  |                 |                  |                |    |
| Description                                  | ALS.                                                         | the on the                |                | BACKFLOW / PLU         | JMBER COMMENTS  | 3                |                |    |
| Keyword                                      | FUMEHDCH                                                     | ecked of                  | <b>∂</b>       | Text                   |                 |                  |                |    |
| Туре                                         | EQUIP INST                                                   |                           |                |                        |                 | HOWEVER THE CENT | RAL PIPE NEEDS | то |
| Asset No.                                    |                                                              | Text                      |                | BE REPLACED D          | UE TO EROSION.  |                  |                |    |
| Equip Group                                  | EQUIPMENT                                                    |                           | 4830 & 15078   |                        |                 |                  |                |    |
| PM Group                                     |                                                              |                           | 5078 - INSPE   |                        |                 |                  |                |    |
| Criticality                                  | 1                                                            | 10/23/18:                 | : 15078 - INSI | Print on Work O        | Irder Ticket    | Note Date        |                |    |
|                                              |                                                              |                           |                | Private Note           | Hadri Hokor     | User             |                |    |
| <u>.                                    </u> |                                                              |                           |                | - Flivate Note         |                 |                  |                |    |
|                                              |                                                              | New                       | y              | QK                     | Cancel          | Source           |                |    |

For questions, please contact Patti Soskins at 512-471-0927

5. Select the 1<sup>st</sup> Title "Backflow/Plumber Comments" to review the new Note.

| Eile Edit Query Record Attachments Window H             | leip                                                                                                    |      |
|---------------------------------------------------------|----------------------------------------------------------------------------------------------------|------|
| 🖬 🗐 K 🛯 📾 📾 K I 🍓 🖶 🕽                                   | ) 🗋 😭 😤 í 🏟 🌩 🔿 í 📆                                                                                                    |      |
| <b>f</b> Equipment                                      | ≚ ×                                                                                                    |      |
| Equipment EQ053742 FUMEHD C                             | CHH: PHR-04-026 RM 4.210                                                                                                    |      |
| Parent                                                  | Although FORFORD                                                                                                    | er 🗸 |
| Asset Class                                             | t Attachments - EQ053742 000000000000000000000000000000000000                                                                                       |      |
| Equipment Specifications Notes                          | AH: PHR-04-026 RM 4.210 It Attachments - EQ053742 Documents Mail Meridian Optimised Single-Click "Backflow/Plumb Single-Click "Backflow/Plumb Equip |      |
| Manufacturer Title                                      | Single Commus Source                                                                                                    | ce   |
| Mfr No.                                                 | OW / PLUMBER COMMENTS                                                                                                    |      |
| Mfr Part No. SERVICE                                    | E HISTORY EQUIF                                                                                                    | 2    |
| Model                                                   |                                                                                                    |      |
| Serial No.                                              |                                                                                                    |      |
| CW the                                                  |                                                                                                    |      |
| Description                                             |                                                                                                    |      |
| Model<br>Serial No.<br>Description<br>Keyword FUMEHDCHH | 06                                                                                                    |      |
|                                                         |                                                                                                    |      |
| Asset No. Text                                          |                                                                                                    |      |
| Equip Group EQUIPMENT 12/18/18: U                       | INCLOGGED DRAINAGE, HOWEVER THE CENTRAL PIPE NEEDS TO BE REPLACED                                                                                   |      |
| PM Group TO EROSIC                                      | DN.                                                                                                    |      |
| Criticality 1                                           |                                                                                                    |      |
|                                                         |                                                                                                    | _    |
|                                                         |                                                                                                    |      |
| New                                                     | View                                                                                                    |      |
|                                                         |                                                                                                    |      |

### F. Launch EQ# Work Order History

1. Click the WO History button to enter a new Note

| 🔹 FAMIS Xi (hennington_brian_keith@fmsp) — 🛛 🗙 |                                                               |            |        |    |  |  |  |  |  |  |  |
|------------------------------------------------|---------------------------------------------------------------|------------|--------|----|--|--|--|--|--|--|--|
| <u>File Edit Query</u>                         | ile Edit Query Record Attachments <u>W</u> indow <u>H</u> elp |            |        |    |  |  |  |  |  |  |  |
| 🖬 🖨 🛛 👗                                        | لاً: ♦ ♦ ♦   ۲ 🖬 🖬 🖬 او ج او ج او 🕼 📾                         |            |        |    |  |  |  |  |  |  |  |
| f Equipment 🔆                                  |                                                               |            |        | Ξ× |  |  |  |  |  |  |  |
| Equipment                                      | EQ053742 FUMEHD CHH: PHR-04-026 RM 4.210                      |            |        |    |  |  |  |  |  |  |  |
| Parent                                         |                                                               |            |        |    |  |  |  |  |  |  |  |
| Asset Class                                    |                                                               |            | ··     | r- |  |  |  |  |  |  |  |
| Equipment                                      | Specifications PMs (Step 1) Single Single Step 1              | Alias      |        |    |  |  |  |  |  |  |  |
| Manufactu                                      | rer                                                           | Accoun     | ts     |    |  |  |  |  |  |  |  |
| Mfr No.                                        | Building 0465                                                 | WO Hist    | ory    |    |  |  |  |  |  |  |  |
| Mfr Part No.                                   | Floor 04                                                      | Vehicle De | etails |    |  |  |  |  |  |  |  |
| Model                                          | Room 4.210                                                    | Dates      |        |    |  |  |  |  |  |  |  |
| Serial No.                                     | Zone 1                                                        | Audit      |        |    |  |  |  |  |  |  |  |

2. Select the appropriate Work Order of choice by double clicking the Work Order

| Eile Edit Query Record Attachments Window Help |                                          |     |                              |                 |                     |                |                 |                  |                  |  |
|------------------------------------------------|------------------------------------------|-----|------------------------------|-----------------|---------------------|----------------|-----------------|------------------|------------------|--|
| 🖬 🖶   🎽   🖓   ♀ ♀ ♥   🖞 💭 □ 💭   ♀ ♀ ♥   🖞      |                                          |     |                              |                 |                     |                |                 |                  |                  |  |
| <b>f</b> Equipment                             |                                          |     |                              |                 |                     |                | ≚ ×             |                  |                  |  |
| Equipment E                                    | EQ053742 FUMEHD CHH: PHR-04-026 RM 4.210 |     |                              |                 |                     |                |                 |                  |                  |  |
| Parent                                         |                                          |     |                              |                 |                     |                |                 |                  |                  |  |
| Asset Class                                    |                                          |     |                              |                 |                     |                | . [+            |                  |                  |  |
| Equipment                                      | Specifications                           | PMs | BOMs                         | Acquisition     | Readings            | Alias          |                 |                  |                  |  |
| - Manufactur                                   | er                                       |     | Location -                   |                 |                     | Accounts       |                 |                  |                  |  |
| Mfr No.                                        |                                          |     |                              | Site UTM        | <u></u>             | WO History.    |                 |                  |                  |  |
| Mir No. Step 2                                 |                                          |     | E                            | Building 0465   |                     |                |                 |                  |                  |  |
| Win Part No.                                   |                                          |     |                              | Floor 04        | -                   | Vehicle Detail | S               |                  |                  |  |
|                                                |                                          |     | ork Order Histor             | y the finite    |                     |                |                 |                  | $\approx \times$ |  |
| Ser L                                          | ouble-Click                              | M   | /O Number                    | Description     |                     |                | Туре            | Completed        |                  |  |
| Ser Double-Click to<br>Description             |                                          | 2 3 | 7895024                      | ANNUAL FUMEHOOD |                     |                | PREV_MAINT      | WED OCT 24, 2018 | A                |  |
|                                                |                                          |     | 7890746                      | *PHR: 4.210     | - FUME HOOD N       | OT WORKING     | TROUBLE         | TUE OCT 23, 2018 |                  |  |
| Keyword                                        | FUMEHDC                                  | 3   | 7778987                      | ANNUAL 000      | FUMEHOOD            |                | PREV_MAINT      | MON MAR 12, 2018 |                  |  |
| Туре                                           | EQUIP INST .                             | . 3 | 37628742 ANNUAL 000 FUMEHOOD |                 |                     | PREV_MAINT     | TUE APR 4, 2017 |                  |                  |  |
| Asset No.                                      |                                          | 3   | 7489672                      | ANNUAL 000      | ANNUAL 000 FUMEHOOD |                | PREV_MAINT      | THU FEB 18, 2016 |                  |  |
| Equip Group                                    | EQUIPMENT                                |     |                              |                 |                     |                |                 | 1                |                  |  |
| PM Group                                       |                                          |     |                              |                 |                     |                |                 | 1                | - C              |  |

3. Right click the work order, then select View/Edit to review the work order. Close all windows when finished.

| <u>F</u> ile <u>E</u> dit <u>Q</u> uery | Record Attachments | <u>W</u> indow <u>H</u> | lelp            |                             |             |                                       |                                          |                  |     |
|-----------------------------------------|--------------------|-------------------------|-----------------|-----------------------------|-------------|---------------------------------------|------------------------------------------|------------------|-----|
| 🛛 🖶 🖉 🕹 🕹 🕹                             | ት 🛍 🛛 🗛 🖓 🖞        | ន្រ ្                   | 00.00           | [ <del>(</del>              | н ( 🔧       |                                       |                                          |                  |     |
| <b>f</b> Equipment                      |                    |                         |                 |                             |             |                                       | ≚ ×                                      |                  |     |
| Equipment E                             | <u>Q053742</u>     | FUMEHD (                | CHH: PHR-04-02  | 26 RM 4.210                 |             |                                       |                                          |                  |     |
| Parent                                  |                    |                         |                 |                             |             |                                       |                                          |                  |     |
| Asset Class                             |                    |                         |                 |                             |             |                                       |                                          |                  |     |
| Equipment                               | Specifications     | PMs                     | BOMs            | Acquisition                 | Readings    | Alias                                 |                                          |                  |     |
| Manufacture                             | er                 |                         | Location        |                             |             | Accounts                              |                                          |                  |     |
| Mfr No.                                 |                    |                         |                 | Site UTM                    | <u></u>     | WO Histor                             |                                          |                  |     |
| Mfr Part No.                            | )(**)              |                         |                 | Building 0465<br>Floor 04   |             | Vehicle Deta                          |                                          |                  |     |
| Model                                   |                    |                         | Work Order Hist |                             |             | Venicie Deu                           | allb                                     |                  |     |
| Serial No.                              |                    |                         | $\sim$          |                             |             | , , , , , , , , , , , , , , , , , , , | * '* '* '* '* '* '* '* '* '* '* '* '* '* |                  | , ^ |
|                                         |                    |                         | WO Number       | Description                 |             |                                       | Туре                                     | Completed        |     |
| Description                             |                    |                         | 37895024        | ANNUAL FUN                  | IEHOOD      |                                       | PREV_MAINT                               | WED OCT 24, 2018 | Ê.  |
|                                         | FUMEUDOUU          |                         | 37890746        |                             | FUME HOOD N | NOT WORKING                           | TROUBLE                                  | TUE OCT 23, 2018 |     |
| Keyword                                 | FUMEHDCHH .        |                         | 37778987        |                             | FUMEHOOD    | •                                     | PREV_MAINT                               | MON MAR 12, 2018 |     |
| Туре                                    | EQUIP INST         | · .                     | 37628742        | Copy<br>Paste               | FUMEHOOD    |                                       | PREV_MAINT                               | TUE APR 4, 2017  |     |
| Asset No.                               |                    |                         | 37489672        |                             | FUME        | Right-Click, the                      | en -M                                    | U FEB 18, 2016   |     |
| Equip Group                             | EQUIPMENT          |                         |                 | View/Edit<br>Quick Schedule | Se          | lect View/Ed                          | it Step                                  | 03               |     |
| PM Group                                |                    |                         |                 | Close                       |             | -                                     |                                          |                  |     |
| Criticality                             | 1                  |                         |                 | Cost Summary                |             | 9                                     |                                          |                  |     |
|                                         |                    |                         |                 | Print                       |             |                                       |                                          |                  |     |

## 4. Work Orders

#### A. Main TAB

Review EQ# relationship – All PM work orders should have an Equipment number referenced when maintenance work is performed.

| 🛃 FAMIS Xi (hennington_brian_keith@fmsp) — 🗌                                                                                                    |              |                                       |                  |                                |                        |  |  |  |  |  |  |
|----------------------------------------------------------------------------------------------------|--------------|---------------------------------------|------------------|--------------------------------|------------------------|--|--|--|--|--|--|
| Eile Edit Query Record Attachments Window Help famis                                                                                                    |              |                                       |                  |                                |                        |  |  |  |  |  |  |
| 🐨 🖶 🖉 🕸 🕲 🗛 🗛 🖓 🖉 🗛 🖓 🖉 🖓 🖉                                                                                                    |              |                                       |                  |                                |                        |  |  |  |  |  |  |
| f Work Order 🕬                                                                                                    |              | ***********                           |                  |                                | eeeeeeeeee <b>⊻</b> ×] |  |  |  |  |  |  |
| WO Number 37                                                                                                    | 768155 QTRLY | 000 FLTR BANK                         |                  |                                |                        |  |  |  |  |  |  |
|                                                                                                    |              |                                       |                  |                                |                        |  |  |  |  |  |  |
| Parent WO 37/768151 QIRLY 000 FLIR P<br>Main Attributes Tasks Tools PO's Routing Readings Closing Asset Asset Class Print Print                                                                                                    |              |                                       |                  |                                |                        |  |  |  |  |  |  |
| Asset                                                                                                    |              |                                       |                  |                                |                        |  |  |  |  |  |  |
| Asset Class                                                                                                    |              |                                       |                  | <u>F</u>                       | Print                  |  |  |  |  |  |  |
| Equipment EQ001366 EQ001366 E |              |                                       |                  |                                |                        |  |  |  |  |  |  |
| General Inform                                                                                                    |              | Current Statu                         |                  | Tracking 1                     | Request                |  |  |  |  |  |  |
| Туре                                                                                                    | PREV_MAINT   | Status                                | CLOSED           |                                | Related WO             |  |  |  |  |  |  |
| Priority                                                                                                    | 3            | Material Status                       |                  | Tracking 2                     |                        |  |  |  |  |  |  |
| Method                                                                                                    | 01235        | Start Date                            | MON JAN 29, 2018 |                                | Create WO              |  |  |  |  |  |  |
| Assigned To                                                                                                    | 01235        | Due Date<br>Completed                 | FRI FEB 2, 2018  | Non-Available                  | Billing                |  |  |  |  |  |  |
| Outage Class                                                                                                    |              |                                       |                  |                                | Estimates              |  |  |  |  |  |  |
| Primary Labor                                                                                                    |              | Location                              |                  | Travel Time                    | Dates                  |  |  |  |  |  |  |
| Crew                                                                                                    | 091          | Site UTM Travel Time<br>Building 0089 |                  |                                | Audit                  |  |  |  |  |  |  |
| Craft<br>Crew Size                                                                                                    | MAINT_WRKR   | Floor                                 | 001              |                                |                        |  |  |  |  |  |  |
| Est Hrs/                                                                                                    | .25          | Room                                  | 1                |                                | Conv to Proj           |  |  |  |  |  |  |
| Current Est Hrs                                                                                                    | .23          | Zone                                  | 1                | Print Ticket On Next Batch Run |                        |  |  |  |  |  |  |
|                                                                                                    |              |                                       |                  |                                |                        |  |  |  |  |  |  |
| A brief description of the nature and scope of the work.                                                                                                    |              |                                       |                  |                                |                        |  |  |  |  |  |  |
| Record: 1/1 <0SC>                                                                                                    |              |                                       |                  |                                |                        |  |  |  |  |  |  |

#### B. Tasks TAB

The Tasks TAB provide details of work to be performed for PM work orders or details of the reported problem on TROUBLE related work orders. Close all windows when finished.

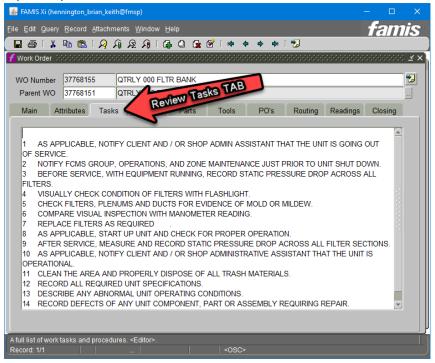

## 5. Appendix

**Quickpick Buttons** are great shortcuts to access your frequently used FAMIS forms. Follow these four simple steps to create a custom Quickpick Button.

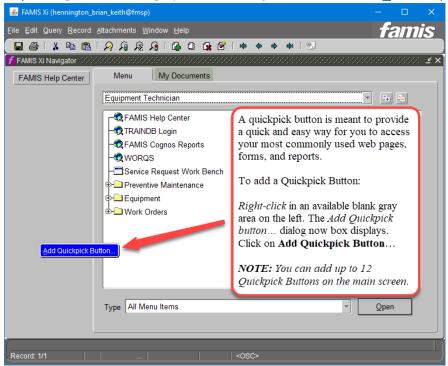

*Step 1* – *Right-click in the gray area on the left, and then click on Add Quickpick Button...* 

Step 2 – Select the default radio button Form, then click <u>Next</u>.

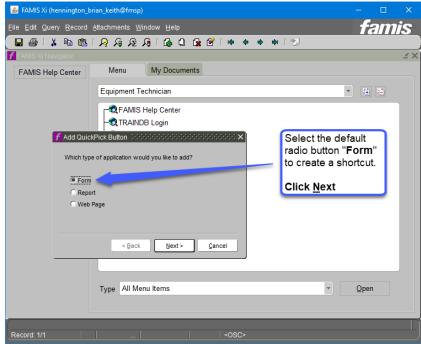

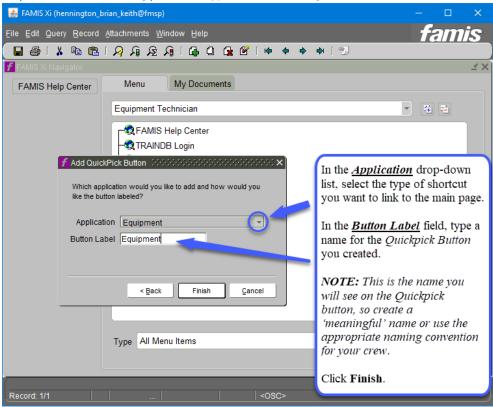

Step 3 – Select desired Application, type desired name for Button Label, then click Finish.

Step 4 – The new "Active Work Orders" quickpick button now displays.

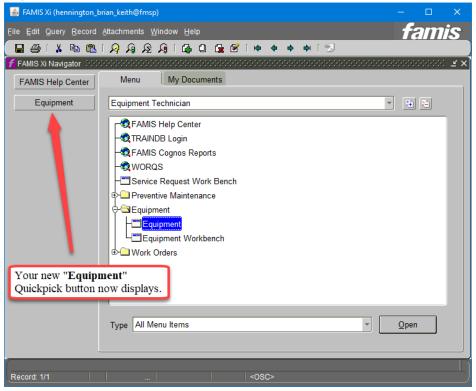

### 6. Questions

1. For questions, please contact:

Patti Soskins, Manager, Facilities Services Business Analytics 512-471-0927 <u>FS-Business-Analytics@austin.utexas.edu</u>

2. For any equipment related questions, please contact Engineering Tech Support Contact (ETS):

Mysti Burgess, Program Coordinator, Facilities Services 512-471-3739 mysti.burgess@austin.utexas.edu

- If equipment needs an EQ ID, then it should be reported to ETS <u>fmeu@austin.utexas.edu</u> or hand delivered to ETS using the "<u>Add/Edit/Retire (White Sheet)</u>".
- To determine which pieces of equipment need an EQ ID, please review the <u>EQ-ID-</u> <u>List.pdf</u> document located on the <u>Facilities Services</u> website.